## **ИНСТРУКЦИЯ ПО РАБОТЕ С УДАЛЕННОЙ СИСТЕМОЙ ОПЛАТЫ**

- I. Для удаленной оплаты услуг (онлайн-оплаты) через Личный кабинет на сайте [www.rd2.ru](http://www.rd2.ru/) необходимо:
- II. Зайти в Личный кабинет.
- III. Открыть раздел Ф**инансы**
- IV. В подразделе «**Требуется оплатить**» Вы увидите список услуг, требующих оплаты:

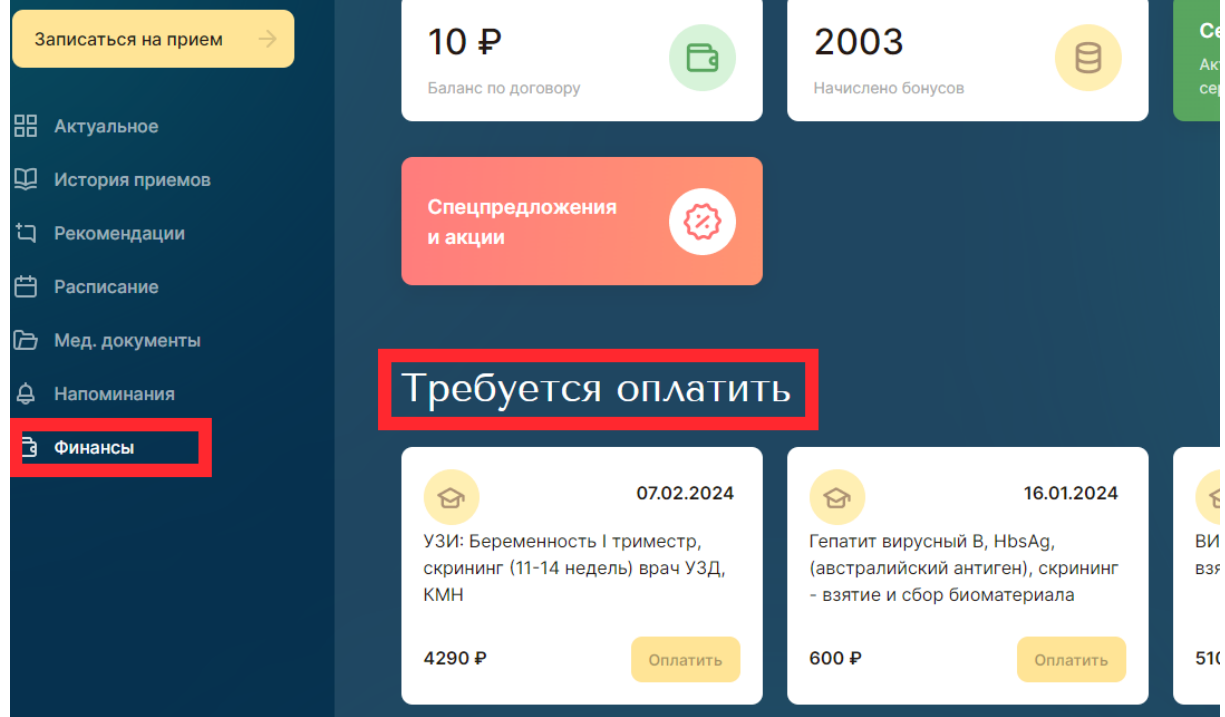

- V. Выберите услугу, которую планируете оплатить. При нажатии появляются подробности платежа.
- VI. В случае возможности оплаты услуги бонусными баллами, появится кнопка «**Оплатить бонусами**». Укажите количество списываемых бонусов, нажмите «**Оплатить онлайн**»

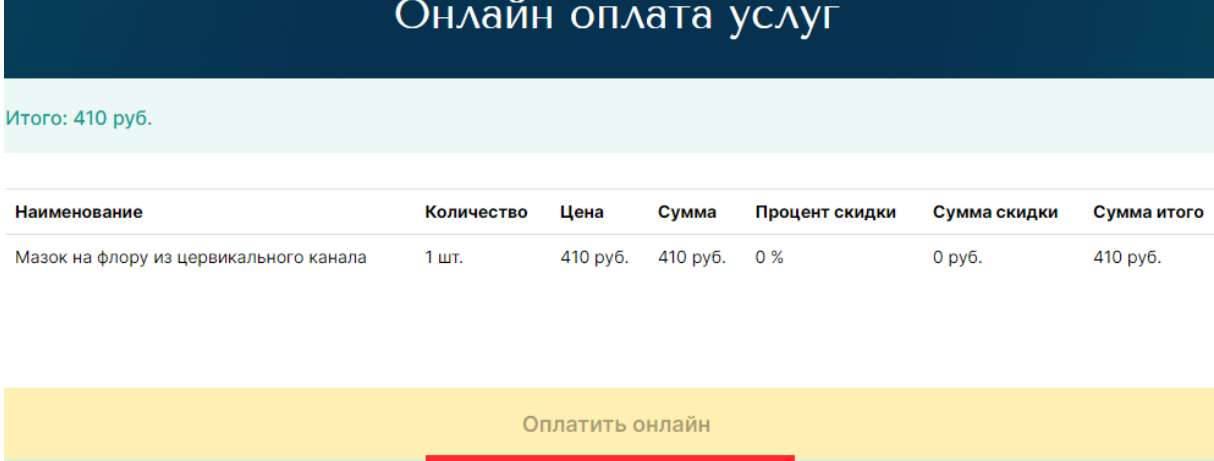

Оплатить бонусами

VII. Если кнопка **«Оплатить бонусами»** отсутствует, или Вы не планируете использовать бонусные баллы, проверьте правильность данных и нажмите кнопку «**Оплатить онлайн»**.

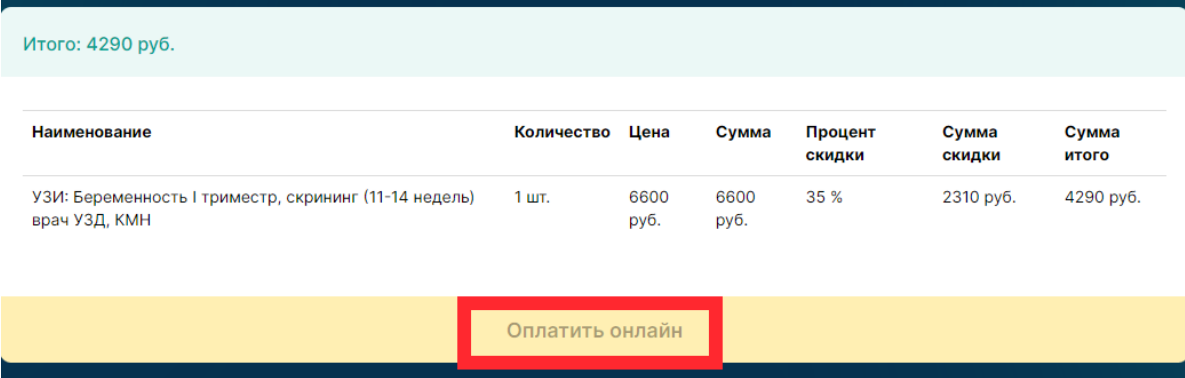

*Примечание: оплата бонусами неприменима вместе с другими скидками.*

- VIII. После совершения онлайн оплаты на платежном шлюзе **«СБЕР»** на ваш мобильный телефон в виде SMS сообщения, а также на вашу электронную почту, указанную в сервисе оплаты, в течение суток придет чек об оплате в электронном виде.
- IX. В случае, если при удаленной оплате в личном кабинете Вы видите СООБЩЕНИЕ:

## **Нельзя оплатить**

**Задолженность не может быть погашена через личный кабинет!**

## **ПРОСИМ ВАС ОБРАТИТЬСЯ К АДМИНИСТРАТОРАМ КЛИНИКИ ПО ТЕЛЕФОНУ 458-76-76**

- X. Удаленная оплата доступна круглосуточно, за исключением периода с 5:40 до 8:00 утра.
- XI. Возврат уплаченных сумм при расторжении договора осуществляется по личному заявлению пациента и только в договорном отделе клиники по адресу ул. Фурштатская, д.36а с 8:00 до 20:00 час ежедневно, согласно «Порядку возврата денежных средств», опубликованным в личном кабинете по ссылке https://lс.rd2.ru/Content/pdf/refund.pdf
- XII. Совершая онлайн оплату услуг Вы соглашаетесь с порядком оплаты и порядком оказания медицинской помощи и стандартами медицинской помощи, применяемыми при предоставлении платных медицинских услуг.